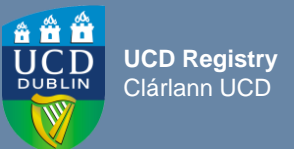

## **Important Checks & Reminders**

- $\circ$  Confirm that the module descriptor is open for edit on the Curriculum Management System (CMS). The **[CMS Module Descriptor Edit Timelines](https://www.ucd.ie/registry/staff/registryservices/curriculum/curriculummanagement/#d.en.615108)** indicate *when* you can edit your modules & *what* you can edit
- o Click on the **[My Modules](https://hub.ucd.ie/usis/W_HU_REPORTING.P_DISPLAY_QUERY?p_query=CM750-00)** menu on the CMS to begin editing your modules make sure you select the correct Academic Year from the drop down!
- o Navigate to the relevant module and start your edits by clicking 'View'
- o The **Module Menu** drop down list on the top left corner is used to move through the different sections of the descriptor
- $\circ$  Click on the **b** buttons throughout the CMS for information and guidance
- o Refer to the **Mandatory Data Completion Status** to check if all Mandatory Data has been completed. If the status is 'incomplete' then click on the red **View** button to see the sections that are missing information

## **Did you know that**

- o The **Please Note** section on the My Modules menu contains information on CMS Timelines and procedures for module descriptor changes outside of edit windows
- o [More detailed information on module descriptor edits is available on the main](https://www.ucd.ie/registry/staff/registryservices/curriculum/guideslinktofaqs/) **How to use the [Module Descriptor](https://www.ucd.ie/registry/staff/registryservices/curriculum/guideslinktofaqs/) guide** & **[video guide](https://screencast-o-matic.com/watch/c3eDloVFzSq)**
- o Comprehensive information for a module can be viewed in PDF format by clicking on the **Module Descriptor (PDF)** button displayed when making changes via **[My Modules](https://hub.ucd.ie/usis/W_HU_REPORTING.P_DISPLAY_QUERY?p_query=CM750-00)**
- o The **[Modules Missing Data](https://hub.ucd.ie/usis/W_HU_MENU.P_DISPLAY_MENU?p_menu=CM-MODMISSINGDATA&p_parameters=3E442F16DE0FF4138200FEDA55418E60C35004DCD17A1E87FB6A35BC16D59C005E264A6B4B3779AB83EC8DF4E6E5E0A7)** report on InfoHub provides details of all modules that are missing mandatory data or have anomalies to be addressed
- o You can view and amend access to the modules for which you are listed as a Module Coordinator via the **[Manage My Modules –](https://hub.ucd.ie/usis/W_HU_REPORTING.P_LAUNCH_REPORT?p_report=MC102) Who has Access?** menu. For GDPR purposes, these details should be reviewed regularly by Schools and kept up to date
- o Module Trimester changes can be made via **[Module List Management](https://hub.ucd.ie/usis/W_HU_MENU.P_DISPLAY_MENU?p_menu=CM-BULKUPDMENU)** by staff/faculty with **[School/College level access](https://hub.ucd.ie/usis/W_HU_REPORTING.P_LAUNCH_REPORT?p_report=CM400&p_parameters=701A0F8D3EA1000F9BB2C1EF68D0FB7E859875A924820E55E2AAB9811EC0F47317E17312C53468CF374C4D1D2D8E41E0)** to the CMS

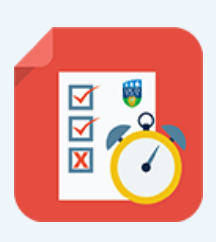

## **Useful Links**

- ❑ [How to use the Module Descriptor](https://www.ucd.ie/registry/staff/registryservices/curriculum/guideslinktofaqs/)
- ❑ [Editing the Module Descriptor Video Guide](https://screenpal.com/watch/c3eDloVFzSq)
- ❑ [Module Descriptor Edit Timelines](https://www.ucd.ie/registry/t4media/Module%20Descriptor%20Edit%20Timelines%20202425.pdf)
- ❑ [My Modules –](https://hub.ucd.ie/usis/W_HU_REPORTING.P_DISPLAY_QUERY?p_query=CM750-00) CMS
- ❑ [Modules Missing Data Report](https://hub.ucd.ie/usis/W_HU_MENU.P_DISPLAY_MENU?p_menu=CM-MODMISSINGDATA&p_parameters=3E442F16DE0FF4138200FEDA55418E60C35004DCD17A1E87FB6A35BC16D59C005E264A6B4B3779AB83EC8DF4E6E5E0A7)
- □ [Manage My Modules –](https://hub.ucd.ie/usis/W_HU_REPORTING.P_LAUNCH_REPORT?p_report=MC102&p_parameters=03C82AA1AC6287A48BC71BFD5EEF11A7AAA1D4487DDAF2E8484A40E18B2CD60A43A6826CAD7686F69770565FD6B57507) Who has Access?
- ❑ [Curriculum Management Reports Checklist](https://www.ucd.ie/registry/staff/registryservices/curriculum/guideslinktofaqs/)
- ❑ [Teaching and Learning resources](https://www.ucd.ie/teaching/resources/moduleandprogrammedesign/)
- ❑ [Academic Regulations](https://intranet.ucd.ie/registry/acregs2024/) 2024/25
- ❑ [UCD Assessment](https://www.ucd.ie/registry/staff/registryservices/assessment/)
- ❑ [Contact your Curriculum College Liaison](https://www.ucd.ie/registry/staff/registryservices/curriculum/contactthecurriculumteam/)